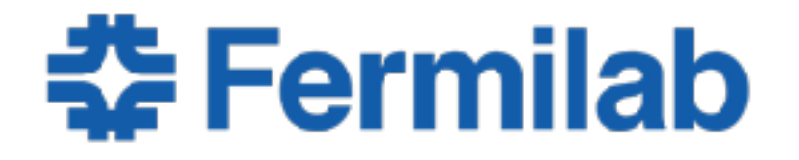

Managed by Fermi Research Alliance, LLC for the U.S. Department of Energy Office of Science

# **Building a LArSoft patch release**

Lynn Garren 2019 LArSoft Workshop June 24, 2019

## **Introduction**

- Experiments often need special patch releases for production.
- Experiments are responsible for building these releases themselves.
- LArSoft provides tools, instructions, and consultation.
- MicroBooNE is already doing this.

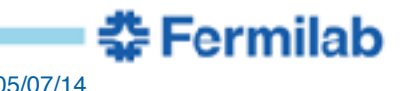

## **Warnings**

- Anyone making a larsoft patch release will have the same permissions as the larsoft release manager
	- We expect that the designated release manager for an experiment will be the person making the larsoft patch release, but this is not a requirement.
- It is very important to use the provided tools and follow the approved procedures.
	- Do not be tempted by shortcuts.

#### **Overview of steps required to make a patch release**

- make a redmine larsoft release request
- clone the larsoft suite and experiment code
- build and test
	- make changes
	- build and test
	- repeat until at minimum the unit test are successful
- trigger a CI test with your changes
- update versions and tag
- build on Jenkins
- install on cvmfs
- make the appropriate larsoft cross package tag

Fermilab

• make and upload release notes

## **Making a release**

- Instructions are on the larsoft wiki
	- [https://cdcvs.fnal.gov/redmine/projects/larsoft/wiki/](https://cdcvs.fnal.gov/redmine/projects/larsoft/wiki/How_to_tag_and_build_a_LArSoft_patch_release) How to tag and build a LArSoft patch release
- We use the larsoft redmine request to keep everyone informed
- Work from a designated patch branch provided by the LArSoft release manager
- Experiment code will also need a patch branch.
	- When appropriate, the experiment and larsoft patch branches should have the same name.
- You will need to make sure everything builds properly for both c2 and e17.

Fermilab

- Please test with the prof builds.
- Debug builds can hide problems.

#### **Step zero - create the redmine issue**

- MicroBooNE is already doing this
	- <https://cdcvs.fnal.gov/redmine/issues/22768>
- If the request is for a brand new patch release, the larsoft release manager will need to make branch tags

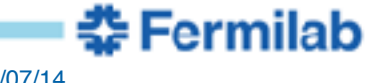

#### **Step one - create a working directory**

- source /cvmfs/larsoft.opensciencegrid.org/products/setup
- setup mrb
- setup larreltools
- export MRB\_PROJECT=<your experiment>
- Work on a scratch disk, not in your home directory
	- You will need working space
- startPatchRel `pwd` <experiment> <new patch tag> <existing patch branch>
	- argoneut, dune, icarus, lariat, sbnd, boone
	- For this exercise, the new patch tag is v08\_22\_00\_01
	- For this exercise, the existing branch is v08\_22\_00\_br
	- Note that experiment code without a branch will be on develop

**Fermilab** 

#### **Step two - create experiment branches and build**

- source v08\_22\_00\_01/e17p/local\*/setup
- cd \$MRB\_SOURCE
- cd <expt code>
- git checkout v08\_22\_00 -b v08\_22\_00\_br
- git checkout feature/team\_for\_v08\_22\_00\_01
	- If there is no branch, you will need to edit ups/product\_deps
	- Change larsoft and other versions
	- add py3 qualifier set to the matrix
- git checkout v08\_22\_00\_br
- git merge feature/team\_for\_v08\_22\_00\_01

#### **Step three - build and test**

- cd \$MRB\_BUILDDIR
- mrbsetenv
- mrb t -jN
- edit source code and rebuild as necessary until the unit tests are successful
- commit and push changes
- run the experiment CI tests with these branches
	- trigger —build-delay 0 —revisions "sbnd\*@v08\_22\_00\_br lar\*@v08\_22\_00\_br" —workflow sbndcodestandalone\_wf
	- You can use feature branches and specify packages separately

**Fermilab** 

## **Step four - update the package versions**

- updatePatchVersion (do not run yet)
- First time:
	- v08\_09\_01 will become v08\_09\_01\_01
- Second time:
	- v08\_09\_01\_01 will become v08\_09\_01\_02
- Did the package need a new release?
	- start from the bottom of the build tree
	- cd larcoreobj
	- git diff LARSOFT\_SUITE\_v08\_22\_00\_01
	- If there are no changes, use mrb uv to restore previous version
- For this exercise, only the experiment code will get a new version

## **Step four continued**

- cd \$MRB\_SOURCE
- mkdir ../notag
- mv lar\* ../notag
	- lariat has to do this in pieces…
- mrb uc
- NOW run updatePatchVersion
- cd into each remaining package and make sure the version update is needed
- For new larsoft patch releases:
	- update larsoft/releaseDB/CMakeLists.txt
	- update larsoftobj/bundle/CMakeLists.txt
	- update larsoft product versions

#### **Step five - final build**

- Make a final build with the new release versions
- cd \$MRB\_BUILDDIR
- mrb z
- mrbsetenv
- mrb t -jN
- cd larsoft/releaseDB
- copyToSciSoft lar\*
	- check them before you do this
	- will NOT overwrite any existing file on SciSoft

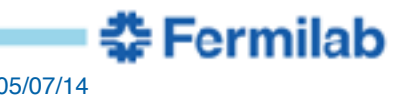

# **Step 6 - tag**

- First make sure all changes except ups/product\_deps are committed
	- The tool will commit the changes in ups/product\_deps
- tagPatchRel <existing branch> <new master tag>
	- tagPatchRel v08\_22\_00\_br v08\_22\_00\_01
- dogit status
	- should be on the master branch
	- should be up to date with remote origin
- Notice that these tags are all on the patch branch.
	- patch releases are not merged with master or the head of develop

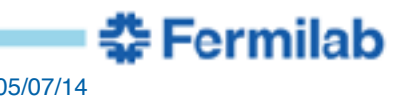

# **step 7 - build**

- LArSoft releases are built on Jenkins using buildFW, not mrb.
	- Sometimes we find problems that do not show up in a mrb build
- To avoid conflicts with normal release builds, use special patch build jobs
	- larpatch-slf
	- larpatch-mac
	- <https://buildmaster.fnal.gov/buildmaster/view/LArSoft/>
- Since this release is for your experiment, building for macOS is optional.
- If a problem shows up in the build stage, you may need to move your tag. Hopefully the CI test will have caught anything, though.

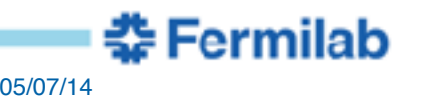

#### **step 9 - download and upload**

- login to scisoftportal
- mkdir tmp
- cd tmp
	- this just makes cleanup easier
- copyFromJenkins -N -q s84-e17 -q s84-c2 larpatch-slf
- copyToSciSoft \*
- cleanup:
	- $-$  rm  $*$ .bz2
	- rm \*.txt

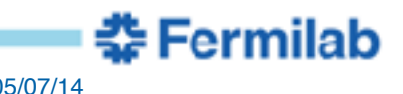

#### **step ten - install on cvmfs**

- ssh [cvmfslarsoft@oasiscfs.fnal.gov](mailto:cvmfslarsoft@oasiscfs.fnal.gov)
- cat README
- cvmfs\_server transaction [larsoft.opensciencegrid.org](http://larsoft.opensciencegrid.org)
- ./scripts/installBundleSLF.sh larsoft v08\_22\_00\_01 s84-e17
	- The script will install the e17 and c2 debug and prof builds.
	- This is a convenience wrapper around pullProducts
- If there are both macOS and SLF builds, use installBundle.sh
- IMPORTANT: make sure /cvmfs/larsoft.openscience.grid/ products/.working is empty
	- If it is not empty, remove anything in that directory
	- do not remove the .working directory itself
- You can abort if necessary (see the README)

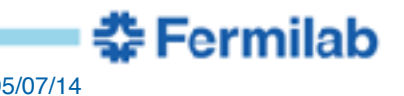

## **step 10 continued**

- PUBLISH
- cvmfs\_server publish [larsoft.opensciencegrid.org](http://larsoft.opensciencegrid.org)
- DO not leave a transaction open
	- It will lock cvmfs so no one else can work

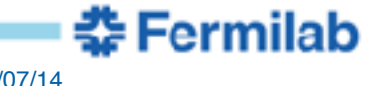

## **Step 11 - cross package tag**

- Go back to your working directory
- make sure that larreltools is setup
- cp-lar-tag <larsoft release> <larsoftobj release>
	- cp-lar-tag v08\_22\_00\_01 v08\_15\_02\_01
- These changes are made directly in redmine

## **Step 12 - make the release notes**

- makePatchRelNotes <working directory> < larsoft tag> <previous larsoft tag>
	- makePatchRelNotes v08\_22\_00\_01 v08\_22\_00
	- makePatchRelNotest v08\_22\_00\_02 v08\_22\_00\_01
- cd <larsoft tag>
- cat ReleaseNotes
- cut and paste the first line of the ReleaseNotes file
	- this line is inserted in the larsoft release list
	- [https://cdcvs.fnal.gov/redmine/projects/larsoft/wiki/LArSoft\\_release\\_list](https://cdcvs.fnal.gov/redmine/projects/larsoft/wiki/LArSoft_release_list)
- Click on the red "Release Notes" link on the far right
- cut and paste the rest of the file into the new wiki page
	- be sure to replace the existing default content
	- edit the top portion to add relevant information

## **Summary**

- There is a lot here
- Yes, it's scary
- You have the same permissions as a larsoft release manager - BE CAREFUL
- Permissions must be requested
- We provide tools and procedures to help avoid mistakes
	- Always check the instructions
	- They might have changed
	- Helps make sure you didn't forget a step
	- https://cdcvs.fnal.gov/redmine/projects/larsoft/wiki/ How\_to\_tag\_and\_build\_a\_LArSoft\_patch\_release
- The SciSoft team is here to help you master this.

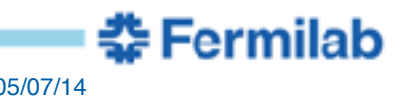